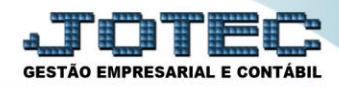

## **GERA RELATÓRIO POR FORNECEDORES ATGEPFN00**

 *Explicação: Permite criar um relatório personalizado padrão JOTEC, contendo todas as informações pertinentes aos fornecedores, podendo ser emitido em formato de arquivo-texto, PDF e impressão padrão matricial.*

## Para realizar esta rotina acesse o módulo: *Ativo Fixo.*

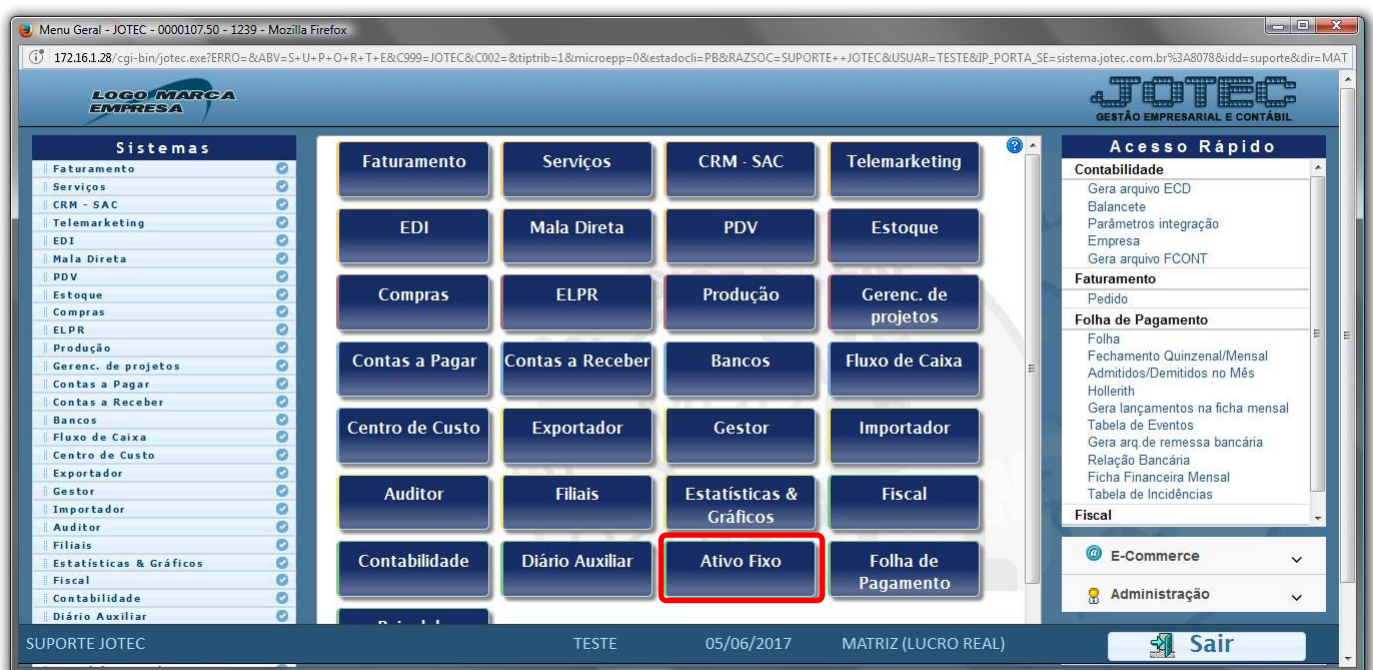

Em seguida acesse: *Geradores > Gera relatório por fornecedores***.**

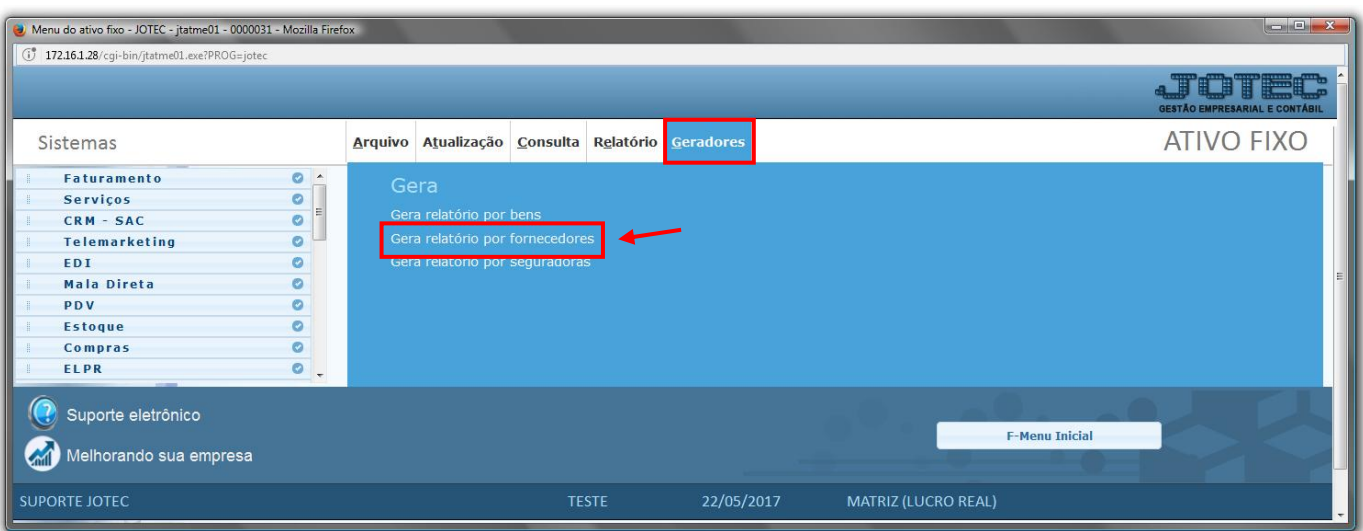

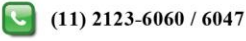

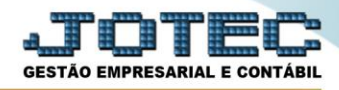

 Será aberta a tela abaixo. Neta tela informe *(1) Código* e *Título* para o relatório e selecione a *(2) Ordem do relatório.* No campo *3* selecione as informações que deseja que constem no relatório. Clique no ícone do *"Disquete"* para salvar.

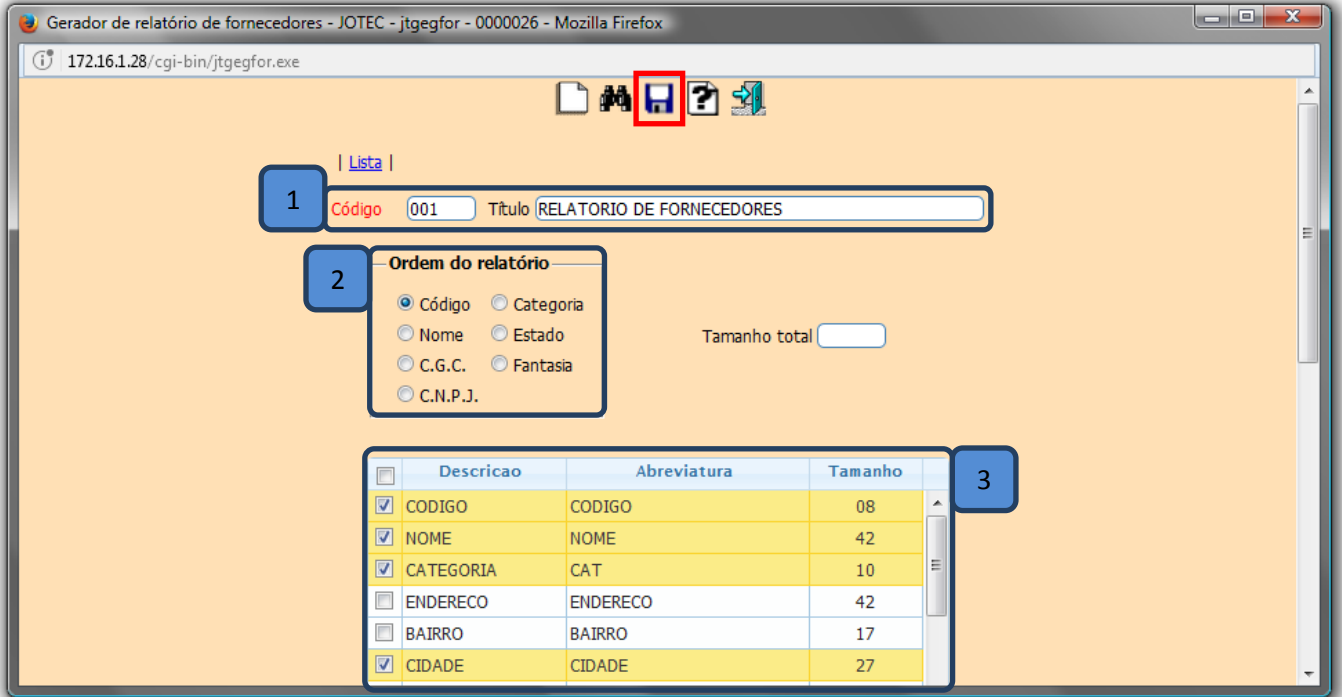

Em seguida *pesquise* o relatório criado e clique no ícone do *"Bloco de Notas"* para ir para a próxima tela.

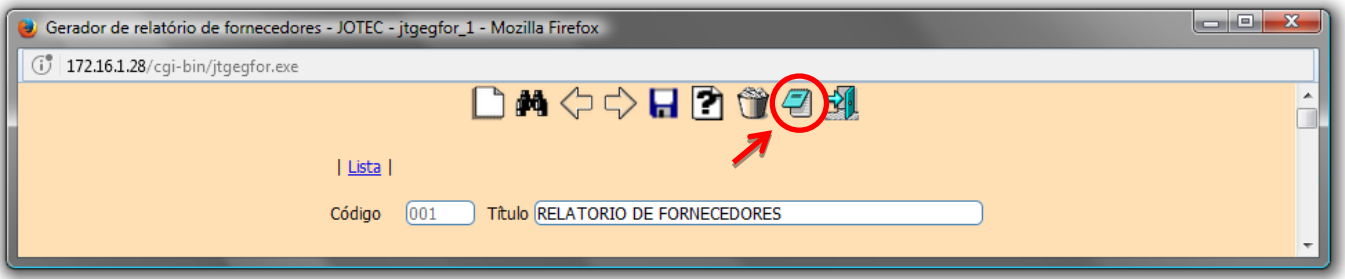

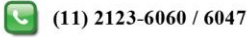

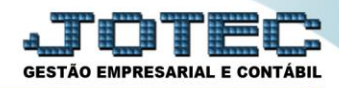

 Será aberta a tela abaixo, na qual se podem filtrar as informações a serem a serem impressas no relatório. Informe os campos a serem considerados e clique no ícone da *"Impressora"* para emitir o relatório.

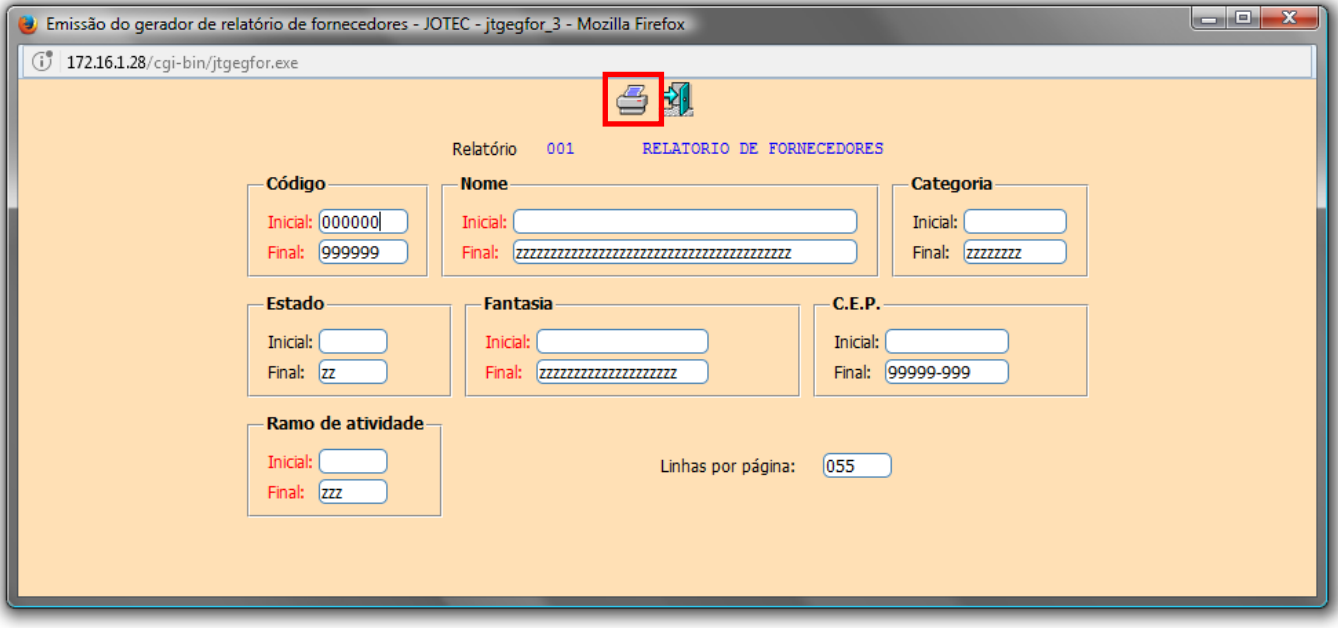

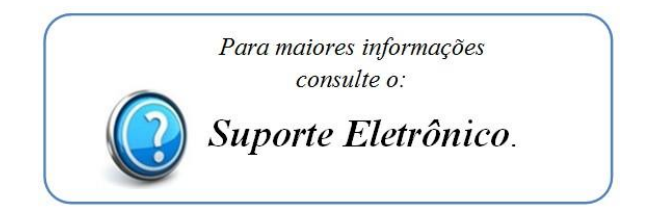

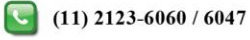